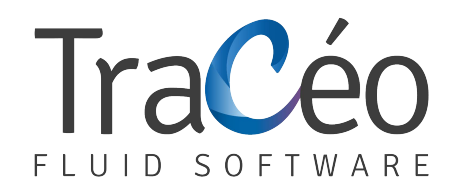

# **AUTOBIM3D 10 Training**

**Improvement program** (Page 1/2)

**Objectives :** Creating, visualising and importing 3D networks into Revit (BIM type software)

**Pre-requisites :** For draughtsmen and confirmed technicians

Good working knowledge of AUTOFLUID 10 or 2009 Good knowledge of CAD software (AutoCAD, ZWCAD, BricsCAD), Windows and Internet

**Duration :** 2 days

# **AUTOFLUID basics reminder**

### Referencing and positioning

- **>** Working units, GCS-UCS, BASE command
- **>** General level, high floor, low floor, networks

# **Drafting**

- **>** Graphic structure of a network
- **>** Point by point routing of double-line and single-line ducts according to your specifications
- **>** Positioning (at, between lines, between points, in relation to ...)
- **>** Inserting standard equipment (valve, damper, registers, tap fittings)
- **>** Checking connections
- **>** Rebuilding visually broken ducts
- **>** Modifying an object (elbows going downwards, the size of a duct ...)
- **>** Moving an object
- **>** Deleting an object
- **>** Single-line and double-line network crossings
- **>** Automatic rebuilding of ducts when breaks occur

### **Specifications**

- **>** Differentiating the text command from the specification command
- **>** Automatic computation of water levels

# **AUTOBIM3D**

# Definition of terms

- **>** A network
- **>** In-line equipment
- **>** Heavy equipment
- **>** Structure of a network
- **>** Graphic objects
- **>** Elements
- **>** Ducts (horizontal, vertical, oblique, drain)
- **>** Branches
- **>** Spread...

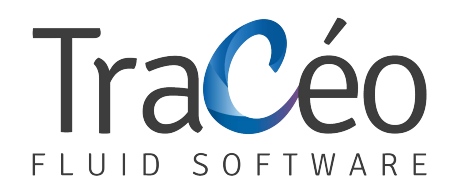

# **AUTOBIM3D 10 Training**

**Improvement program** (Page 2/2)

#### Specifying levels

**>** The dedicated specification command

#### Create a 3D network

- **>** Generating it with a simple capture of the whole or parts
- **>** Managing networks (renaming, deleting...)

## Visualisation

- **>** The "window" command in your CAD software
- **>** Visual styles
- **>** Navigation commands (ViewCube, Zoom Orbit, ...)

## 3D views snapshots

- **>** Defining your view (visualisation and rendering)
- **>** Take a snaphot
- **>** Placing your snapshot (object space or presentation)

### **Exporting**

- **>** 3D DWG
- **>** 3D IFC (coming up)

## **Revit**

- **>** General presentation of Revit
- **>** The origins of the project
- **>** Location of the project
- **>** Reference plan
- **>** Drawing zone
- **>** Levels

# **CAD software <-> Revit link**

- **>** Generating a drawing backdrop from a Revit model
- **>** Exporting this backdrop to work with your CAD software and AUTOFLUID
- **>** Import AUTOFLUID's 3D networks into a Revit model